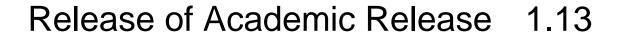

On November 14, 2022, ITS released Academic Release 0 12 228.48 470.04 Tr

Matriculation term validations

behalf, to request the software to be applied to your Pre-Production and Production environments.

## TECHNICAL INSTRUCTIONS FOR FILE VALIDATION:

(CAMPUS\_ODS\_ADM\_ETL\_INSTALL.sql):

After downloading the file (CAMPUS\_ODS\_ADM\_ETL\_INSTALL.sql), you may run the following checksum command to validate the file is the same as the one located in the directory above:

- Download the package (CAMPUS\_ODS\_ADM\_ETL\_INSTALL.sql) file to a local server.
- Run the following command, to make sure the checksum info is the same as what ITS posted with the package: \$md5sum CAMPUS\_ODS\_ADM\_ETL\_INSTALL.sql
- 3. Verify the checksum info you get from the above command. It should be the same as below:

468f02b0aac67a50bab304b865a76b1e CAMPUS ODS ADM ETL INSTALL.sql

BEST PRACTICE: You are strongly urged to apply the software to your test environment before applying it to production. Institutions should comprehensively test using local business processes to ensure that the functionality meets reporting requirements.

NOTE: Complete release information and associated documentation can be found by following the Data Collections link below and navigating to the ADC tab to Release 1.13. A recorded release webinar reviewing the functionality included in this release is also available by following the link below.